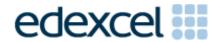

Mark Scheme (Results)

January 2012

GCSE Applied ICT (5331)
Paper 1 ICT Tools & Applications

#### **Edexcel and BTEC Qualifications**

Edexcel and BTEC qualifications come from Pearson, the world's leading learning company. We provide a wide range of qualifications including academic, vocational, occupational and specific programmes for employers. For further information, please call our GCE line on 0844 576 0025, our GCSE team on 0844 576 0027, or visit our qualifications website at <a href="https://www.edexcel.com">www.edexcel.com</a>. For information about our BTEC qualifications, please call 0844 576 0026, or visit our website at <a href="https://www.btec.co.uk">www.btec.co.uk</a>.

If you have any subject specific questions about this specification that require the help of a subject specialist, you may find our Ask The Expert email service helpful.

Ask The Expert can be accessed online at the following link:

#### http://www.edexcel.com/Aboutus/contact-us/

Alternatively, you can speak directly to a subject specialist at Pearson about Edexcel qualifications on our dedicated ICT telephone line: 0844 372 2186

#### Pearson: helping people progress, everywhere

Our aim is to help everyone progress in their lives through education. We believe in every kind of learning, for all kinds of people, wherever they are in the world. We've been involved in education for over 150 years, and by working across 70 countries, in 100 languages, we have built an international reputation for raising achievement through innovation in education. Find out more about how we can help you and your students at: <a href="https://www.pearson.com/uk">www.pearson.com/uk</a>

January 2012
All the material in this publication is copyright
© Pearson Education I td 2012

## Activity 1: Using word processing software

| WP1 |                                                                                                    |   |
|-----|----------------------------------------------------------------------------------------------------|---|
| 1   | SmartAparts logo added                                                                                                    | 1 |
| 2   | Logo at top of page above text items without distortion or truncation                                                      | 1 |
| 3   | Suitable title entered.  Must include "Redecoration" and "SmartAparts". Do not accept  WordArt.                            | 1 |
| 4   | Date, time and place of meeting (8 <sup>th</sup> February, 10:00 am, boardroom) entered above agenda items and below title | 1 |
| 5   | Agenda entered on a line with no other text. Allow AGENDA. Must be less than size 20 font.                                 | 1 |
| 6   | Apologies, Minutes and Matters arising as first three agenda items (correct order)                                         | 1 |
| 7   | Date of next meeting and Any other business as last two items (correct order)                                              | 1 |
| 8   | Consistent numbering of all agenda items                                                                                   | 1 |
| 9   | Consistent alignment and "professional" layout (heading MEETING removed)                                                   | 1 |
|     | Total for Task WP1                                                                                                    | 9 |

| WP2 | Labels must be present for first 4 marks with at least one space between the label and the data. For the first 4 marks allow with or without a colon. |   |
|-----|----------------------------------------------------------------------------------------------------|---|
| 1   | To: Jane (Brandon, Editor of SmartsIssues)                                                                                                    | 1 |
| 2   | From: Kate (Maddison, Manager of SmartAparts)                                                                                                    | 1 |
| 3   | Date: (day) 9 – 13 January (2012). Within exam window.                                                                                                | 1 |
| 3   | Anywhere on page but must have label. Suitable UK date format.                                                                                        | • |
|     | Re: Redecoration of SmartAparts. May have Subject: in place of Re:.                                                                                   |   |
| 4   | Anywhere above message. Must include the label. Sensible capitalisation.                                                                              | 1 |
| 5   | To and From as first items in any order on one or two lines.                                                                                          | 1 |
| 5   | May be present without labels.                                                                                                    | • |
| 6   | Suitable message including Wednesday, 8 February, 10.00 (am)<br>Boardroom. Must include "meeting" unless present in subject line.                     | 1 |
| 7   | Fitness for purpose, including spelling and grammar, consistency of labels with colon                                                                 | 1 |
| ,   | No additional text e.g. Dear, Yours. Accept appropriate closure e.g. "Thank you"                                                                      |   |
|     | Total for Task WP2                                                                                                    | 7 |

Total for Activity 1: 16 marks

## Activity 2: Using database software

| DB1 |                                                                |   |
|-----|----------------------------------------------------------------|---|
| 1   | 30 records sorted in order of <b>Rent</b>                      | 1 |
| 2   | At least 8 records sorted in ascending order of Rent           | 1 |
| 3   | All 8 fields – no truncation                                   | 1 |
| 4   | Oak6 identified as cheapest (either by hand or electronically) | 1 |
|     | Total for Task DB1                                             | 4 |

| DB2 | Must be evidence of a search for marking point 3                                                                            |   |
|-----|----------------------------------------------------------------------------------------------------|---|
| 1   | 6 correct records which are not more than 100 metres from Reception                                                         | 2 |
| 1   | 6 correct records which are not more than 100 metres from Reception 4 records which are less than 100 metres from Reception | 1 |
| 2   | 2 records which are 100 metres from Reception                                                                               | 1 |
| 3   | All 8 fields with no truncation                                                                                             | 1 |
|     | Total for Task DB2                                                                                                    | 3 |

| DB3 | Marking points 2, 3, 4 and 5 may be awarded from results view |   |
|-----|---------------------------------------------------------------|---|
| 1   | Screen shot of query design                                   | 1 |
| ı   | Must be able to see all 8 fields and search criteria section. | ı |
| 2   | Criterion Sleeps=4                                            | 1 |
| 3   | Criterion <b>Cot</b> ="Yes"                                   | 1 |
| 4   | Criterion <b>BBQ</b> ="Yes"                                   | 1 |
| 5   | Criteria are shown as AND (all on same line in Access)        | 1 |
|     | Total for Task DB3                                            | 5 |

| DB4 | Must be a report produced and printed from database software. Accescreen shot for marks if the marking point is visible. | ept |
|-----|----------------------------------------------------------------------------------------------------|-----|
| 1   | Suitable title including "Apartment", "sleep", "4" "cot" and "BBQ/barbecue"                                              | 1   |
| 2   | Correct 2 records only (Ash 3 and Pine 1).                                                                               | 1   |
| _   | Allow follow through from DB3 provided not all records.                                                                  |     |
| 3   | Correct fields only (ApartName, Rent, Dist)                                                                              | 1   |
| 4   | ApartName or Dist customised appropriately                                                                               | 1   |
| 5   | Name, candidate number, centre number and task number entered in page footer. (bottom 5 cm of page)                      | 1   |
| 6   | Report printed in portrait on one side of A4                                                                             | 1   |
| 7   | Fitness for purpose including sensible spacing of fields. Sensible capitalisation of title                               | 1   |
|     | Total for Task DB4                                                                                                    | 7   |

| DB5 |                                                                     |   |
|-----|---------------------------------------------------------------------|---|
| 1   | Correct 5 records                                                   | 3 |
|     | Correct 3 records for no BBQ and rent less than 400                 |   |
| 2   | Correct 2 records for no BBQ and rent equal to 400                  | 2 |
|     | Correct 8 records for rent not more than 400                        | 2 |
|     | Correct 3 records for rent less than or equal to 400 and have a BBQ |   |
|     | Correct 5 records for rent less than 400                            |   |
| 3   | Correct 3 records for rent equal to 400                             | 1 |
|     | Correct 10 records for no BBQ                                       |   |
| 4   | Fields FirstName, LastName, Phone, BBQ and Rent only in any order   | 1 |
| 5   | Fields FirstName, LastName, Phone, BBQ and Rent only in this order  | 1 |
|     | Total for Task DB5                                                  | 5 |

| DB6 |                                                                                                    |   |
|-----|----------------------------------------------------------------------------------------------------|---|
| 1   | Correct 4 records                                                                                                    | 1 |
| 2   | Fields ApartName, Title, Initial, FirstName, LastName, Addr1, Addr2, and PCode and Sleeps only (any order). Allow if Sleeps not included | 1 |
| 3   | Fields ApartName, Title, Initial, FirstName, LastName, Addr1, Addr2, and PCode only (in any order)                                       | 1 |
| 4   | Fields ApartName, Title, Initial, FirstName, LastName, Addr1, Addr2, and PCode only (in this order)                                      | 1 |
|     | Total for Task DB6                                                                                                    | 4 |

Total for Activity 2: 28 marks

### Activity 3: Using word processing /DTP software

| DP1 |                                                                                                    |    |
|-----|----------------------------------------------------------------------------------------------------|----|
| 1   | Title for advert as given - SmartAparts - the smartest place to stay  Position and emphasis suitable for title                  | 1  |
| 2   | SmartAparts logo included                                                                                                    | 1  |
| 3   | Size, proportions and position of logo appropriate                                                                              | 1  |
| 4   | Only 2 images from Graphics file included – allow any two of Lodge, Apartment, Cottage, SmartApart, A SmartApart, Kate Maddison | 1  |
| 5   | Size, proportions and position of images appropriate e.g. not larger than 9.0 x 6.0                                             | 1  |
|     | No unsuitable items of text selected from OPENING file                                                                          |    |
| 6   | e.g. Max Smarts retired in June, Teenz Club Swimming gala, Quad bikes for sale                                                  | 1  |
| 7   | Important information stands out e.g. 20% off apartments if booked by 29 February, Apartments available from £275 per week      | 1  |
| 8   | All text (including title) – font size and style suitable                                                                       | 1  |
| Ö   | No WordArt                                                                                                    | I  |
| 9   | Contact details as given (at least name and email/phone)                                                                        | 1  |
| 10  | Sensible layout of the text                                                                                                    | 1  |
| 11  | Good use of white space                                                                                                    | 1  |
| 12  | Fitness for purpose of advert                                                                                                   | 1  |
|     | Total for Task DP1                                                                                                    | 12 |

Total for Activity 3: 12 marks

### Activity 4: Using spreadsheet software

| SP1 |                                                                                            |   |
|-----|--------------------------------------------------------------------------------------------|---|
| 1   | Title in row 1 bold and size 16                                                            | 1 |
| 2   | Labels in row 3 italics and centred                                                        | 1 |
| 3   | Cells B4:G13 formatted to 2 dp and showing £                                               | 1 |
| 4   | Spreadsheet printed in landscape with no truncation of data. Must show row/column headers. | 1 |
|     | Total for Task SP1                                                                         | 4 |

| SP2 | Marking points 1 and 2 may be awarded from value view                                                                                  |   |
|-----|----------------------------------------------------------------------------------------------------|---|
| 1   | New row 5 inserted (between Activities and Cleaning)                                                                                   | 1 |
| 2   | Babysitting, 25, 0, 20, 27.5, 0 entered correctly in new row                                                                           | 1 |
| 3   | =SUM(B5:F5) entered in cell G5. Allow follow through if new row not inserted but total for babysitting must be in appropriate location | 1 |
| 4   | Formula view of spreadsheet with no truncation                                                                                         | 1 |
|     | Total for Task SP2                                                                                                    | 4 |

| SP3 |                                                                                                    |   |
|-----|----------------------------------------------------------------------------------------------------|---|
| 1   | Suitable graph type (bar/column or pie)                                                                               | 1 |
| 2   | Correct data used for graph (columns A and G only)                                                                    | 1 |
| 3   | Suitable title including "income". Correct spelling and sensible caps                                                 | 1 |
| 4   | Correct legend or category labels. (column A)                                                                         | 1 |
| 5   | Fit for purpose including appropriate size and distinguishable segments. No unnecessary data (e.g. labels and legend) | 1 |
|     | Total for Task SP3                                                                                                    | 5 |

| SP4 |                                                                                 |   |
|-----|---------------------------------------------------------------------------------|---|
| 1   | 4,8,6,2,8 entered in row 16 (15 if no new row added)                            | 1 |
| 2   | Per person entered as given in cell A18. No follow through for location         | 1 |
| 3   | =B14/B16 entered in cell B18. Allow follow through for formula but not location | 1 |
| 4   | Formula in B18 copied to cells C18 – F18                                        | 1 |
|     | Total for Task SP4                                                              | 4 |

| SP5                |                                                                                               |   |
|--------------------|-----------------------------------------------------------------------------------------------|---|
| 1                  | Attempt at IF formula entered into cell <b>B20</b> . Must include = IF(                       | 1 |
| 2                  | =IF(B18>30, ) entered in cell B20. Must be able to see closing bracket                        | 1 |
|                    | Allow = IF(B18 < = 30, )                                                                      | • |
|                    | "Discount" entered as given as TRUE response. Must include quotation                          |   |
| 3                  | marks                                                                                         | 1 |
|                    | Allow as false response if IF(B18<=30,,)                                                      |   |
|                    | "None" entered as given as FALSE response. Must include quotation                             |   |
| 4                  | marks.                                                                                        | 1 |
|                    | Allow as TRUE response if IF(B18<=30,,)                                                       |   |
| 5                  | =IF(B20="Discount", ,) or =IF(B18>30,,) entered in cell B22. Must                             | 1 |
| 5                  | be able to see closing bracket                                                                | • |
| 6                  | B14*9% or B14*9/100 or B14*0.09 as TRUE response                                              | 1 |
| 7                  | "" as FALSE response                                                                          | 1 |
| 8                  | Formulae in cells <b>B20</b> and <b>B22</b> copied to cells <b>C20 to F22</b> . No truncation | 1 |
| Total for Task SP5 |                                                                                               | 8 |

| SP6 | Row headers must be visible to award marking point 1                                       |   |
|-----|--------------------------------------------------------------------------------------------|---|
| 1   | Rows 3 and 14 to 22 only printed in data view on A4 sheet.                                 | 1 |
| 2   | Data in row 16 (People) formatted to numeric with no decimal places                        | 1 |
| 3   | Data in rows 18 (Per person) and 22 (Discount) formatted to currency with 2 decimal places | 1 |
|     | Total for Task SP6                                                                         | 3 |

Total for Activity 4: 28 marks

# Activity 5: Using word processing / database software

| MG1 | Marking points 1 to 8 can be awarded from either MG1 or MG2.                                                                           |    |
|-----|----------------------------------------------------------------------------------------------------|----|
| 1   | Use of letter data file as given                                                                                                    | 1  |
| 2   | Attempt at date in top left or top right below letterhead. Line space above and below on same alignment                                | 1  |
| 3   | Date within exam window in suitable UK format – may include correct day, must include 2012                                             | 1  |
| 4   | Attempt at recipient's address below letterhead AND above greeting or below closure                                                    | 1  |
| 5   | Subject line below greeting and above body of letter. Must have blank line space above and below subject.                              | 1  |
| 6   | Subject line as given                                                                                                    | 1  |
| 7   | Yours sincerely below body of letter with blank line above and sufficient blank lines below to allow space for signature. Left aligned | 1  |
| 8   | Kate Maddison Manager (of) SmartAparts below closure on one, two or three lines                                                        | 1  |
| 9   | Use of at least two merge fields from database file                                                                                    | 1  |
|     | «Title» «Initial» «LastName»                                                                                                    |    |
|     | «Addr1»                                                                                                    |    |
| 10  | «Addr2»                                                                                                    | 1  |
|     | «PCode»                                                                                                    |    |
|     | For recipient's address, check spacing                                                                                                 |    |
| 11  | Dear «Title» «LastName» or Dear «FirstName» check spacing                                                                              | 1  |
| 12  | Correct replacement of text including brackets with <b>«ApartName»</b> merge field                                                     | 1  |
| 13  | Consistency of font name and size for all text between letterhead and footer                                                           | 1  |
|     | Total for Task                                                                                                    | 13 |

| MG2 | MG2 Mail merge letter must be merged from database and MG1. Must be no editorial changes except for changing task name. |   |
|-----|----------------------------------------------------------------------------------------------------|---|
| 1   | Letter MG1 merged with database (no changes from document presented as MG1 except task title)                           | 1 |
| 2   | Merge is from one of the customers identified in DB6 (no changes from document presented as MG1 except task title)      | 1 |
| 3   | Only one copy of letter presented for assessment (no changes from document presented as MG1 except task title)          | 1 |
|     | Total for Task                                                                                                    | 3 |

| Total for Activity : 16 marks |
|-------------------------------|

Total for Paper: 100 marks

Further copies of this publication are available from Edexcel Publications, Adamsway, Mansfield, Notts, NG18 4FN

Telephone 01623 467467 Fax 01623 450481 Email <u>publication.orders@edexcel.com</u> January 2012

For more information on Edexcel qualifications, please visit <a href="https://www.edexcel.com/quals">www.edexcel.com/quals</a>

Pearson Education Limited. Registered company number 872828 with its registered office at Edinburgh Gate, Harlow, Essex CM20 2JE

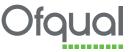

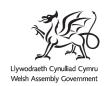

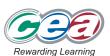